## **29 Time Series Table Display**

Since 2020.01 it is possible to configure a display to show values of time series in a customizable table.

Time series can be defined via the <variable> elements and multiple <tableTabs> can be configured to use multiple tables spread over multiple tabs.

Variables can be used in multiple tabs.

A forecast filter can be configured to view values from different forecasts.

```
<?xml version="1.0" encoding="UTF-8"?>
<timeSeriesTableDisplay xmlns="http://www.wldelft.nl/fews" xmlns:xsi="http://www.w3.org/2001/XMLSchema-
instance" xsi:schemaLocation="http://www.wldelft.nl/fews http://fews.wldelft.nl/schemas/version1.0
/timeSeriesTableDisplay.xsd">
         <general>
                 <displayName>Rainfall Forecast Summary</displayName>
                 <forecastFilter>
                          <workflowId>Create_NWP_MediumRange_BE</workflowId>
                          <workflowId>Create_NWP_MediumRange_RWC</workflowId>
                 </forecastFilter>
                 <variable>
                          <variableId>Mean_6hr_BE</variableId>
                          <timeSeriesSet>
                                  <moduleInstanceId>Process_Fluvial_BE</moduleInstanceId>
                                  <valueType>scalar</valueType>
                                  <parameterId>P.nwp.forecast</parameterId>
                                  <qualifierId>Mean</qualifierId>
                                  <locationSetId>UK_RFS_Polygons</locationSetId>
                                  <timeSeriesType>simulated forecasting</timeSeriesType>
                                  <timeStep unit="hour" multiplier="6"/>
                                  <readWriteMode>read complete forecast</readWriteMode>
                                  <ensembleId>FMRBE</ensembleId>
                                  <ensembleMemberId>BE</ensembleMemberId>
                          </timeSeriesSet>
                 </variable>
                 <variable>
                          <variableId>Max_6hr_BE</variableId>
                          <timeSeriesSet>
                                  <moduleInstanceId>Process_Fluvial_BE</moduleInstanceId>
                                  <valueType>scalar</valueType>
                                  <parameterId>P.nwp.forecast</parameterId>
                                  <qualifierId>Max</qualifierId>
                                  <locationSetId>UK_RFS_Polygons</locationSetId>
                                  <timeSeriesType>simulated forecasting</timeSeriesType>
                                  <timeStep unit="hour" multiplier="6"/>
                                  <readWriteMode>read complete forecast</readWriteMode>
                                  <ensembleId>FMRBE</ensembleId>
                                  <ensembleMemberId>BE</ensembleMemberId>
                          </timeSeriesSet>
                 </variable>
                 <variable>
                         <variableId>Mean_12hr_BE</variableId>
                          <timeSeriesSet>
                                  <moduleInstanceId>Process_Fluvial_BE</moduleInstanceId>
                                  <valueType>scalar</valueType>
                                  <parameterId>P.nwp.forecast</parameterId>
                                  <qualifierId>Mean</qualifierId>
                                  <locationSetId>UK_RFS_Polygons</locationSetId>
                                  <timeSeriesType>simulated forecasting</timeSeriesType>
                                  <timeStep unit="hour" multiplier="12"/>
                                 <readWriteMode>read complete forecast</readWriteMode>
                                  <ensembleId>FMRBE</ensembleId>
                                  <ensembleMemberId>BE</ensembleMemberId>
                          </timeSeriesSet>
                 </variable>
                 <variable>
                         <variableId>Max_12hr_BE</variableId>
                          <timeSeriesSet>
                                  <moduleInstanceId>Process_Fluvial_BE</moduleInstanceId>
```

```
 <valueType>scalar</valueType>
                                  <parameterId>P.nwp.forecast</parameterId>
                                  <qualifierId>Max</qualifierId>
                                  <locationSetId>UK_RFS_Polygons</locationSetId>
                                  <timeSeriesType>simulated forecasting</timeSeriesType>
                                  <timeStep unit="hour" multiplier="12"/>
                                  <readWriteMode>read complete forecast</readWriteMode>
                                  <ensembleId>FMRBE</ensembleId>
                                  <ensembleMemberId>BE</ensembleMemberId>
                         </timeSeriesSet>
                 </variable>
         </general>
         <tableTab>
                 <title>Rainfall Forecast Summary 6 hr (BE)</title>
                 <showValues>true</showValues>
                 <showThresholdColors>true</showThresholdColors>
                 <locationOrderingAttributeId>RFS_Order</locationOrderingAttributeId>
                 <column variableId="Mean_6hr_BE" name="Mean"/>
                 <column variableId="Max_6hr_BE" name="Max"/>
         </tableTab>
         <tableTab>
                 <title>Rainfall Forecast Summary 12 hr (BE)</title>
                 <showValues>true</showValues>
                 <showThresholdColors>true</showThresholdColors>
                 <locationOrderingAttributeId>RFS_Order</locationOrderingAttributeId>
                 <column variableId="Mean_12hr_BE" name="Mean"/>
                 <column variableId="Max_12hr_BE"/>
        </tableTab>
</timeSeriesTableDisplay>
```
Below an example can be seen where both values and threshold colors are used. They can be turned on and off separately with the elements <showValues> and <showThresholdColors>

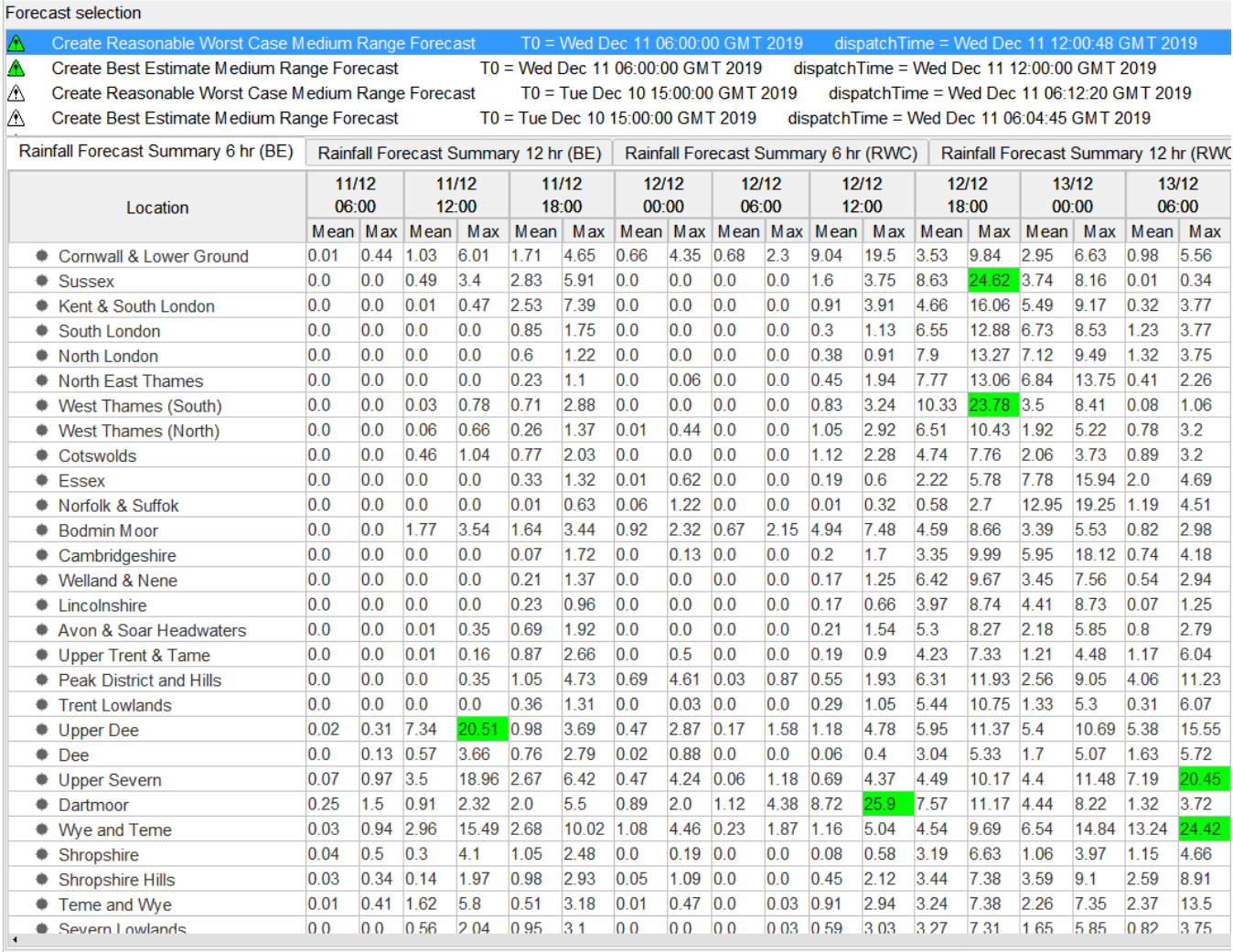

A <column> can be defined for a variable, its header titel can be changed by the optional "name" element

There are multiple options to tweak the location list:

<locationOrderingAttributeId> => this attribute orders the locations by the values for this attribute

<locationLabelAttributeId> => the values of this attribute are used for the label of the locations

<locationGroupingAttributeId> => this groups locations with the same attribute value into foldable parts of the table.

Also a <thresholdgroupId> can be specified to select a subset of thresholds that should be used to determine the background color of the cells.